# **IMPLEMENTACIÓN DE UNA RED INDUSTRIAL CAN BAJO UN SISTEMA SCADA**

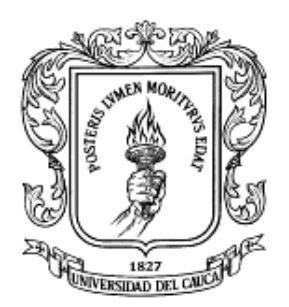

# **JULIÁN ANDRÉS VIDAL ILLERA MILTON SERGIO ZÚÑIGA GALINDEZ**

**UNIVERSIDAD DEL CAUCA FACULTAD DE INGENIERÍA ELECTRÓNICA Y TELECOMUNICACIONES DEPARTAMENTO DE ELECTRÓNICA, INSTRUMENTACIÓN Y CONTROL POPAYÁN 2006**

# **IMPLEMENTACIÓN DE UNA RED INDUSTRIAL CAN BAJO UN SISTEMA SCADA**

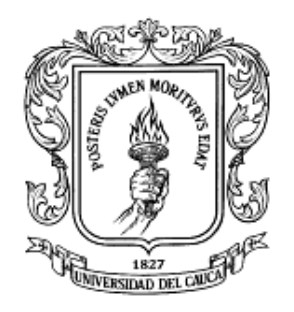

# **JULIÁN ANDRÉS VIDAL ILLERA MILTON SERGIO ZÚÑIGA GALINDEZ**

# **Anexo A**

Diseño y Configuración del Software de Programación para cada PIC18F258 del Nodo Maestro y los Nodos Esclavos

> Director OSCAR AMAURY ROJAS ALVARADO Ingeniero Electrónico Especialista en Informática Industrial

**UNIVERSIDAD DEL CAUCA FACULTAD DE INGENIERÍA ELECTRÓNICA Y TELECOMUNICACIONES DEPARTAMENTO DE ELECTRÓNICA, INSTRUMENTACIÓN Y CONTROL POPAYÁN 2006**

## **CONTENIDO**

# 1 DISEÑO Y CONFIGURACIÓN DEL SOFTWARE DE PROGRAMACIÓN PARA

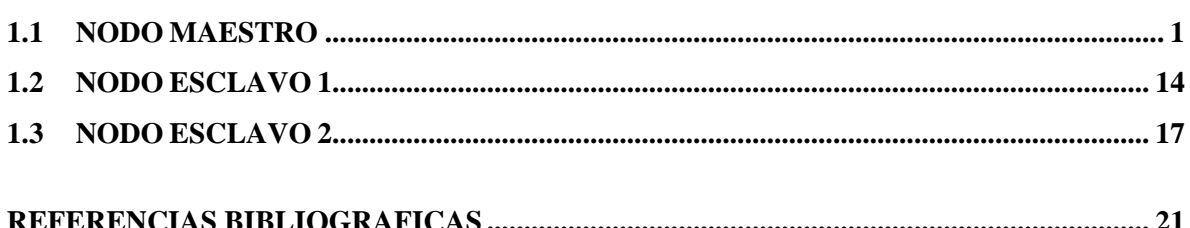

# <span id="page-3-0"></span>**1 DISEÑO Y CONFIGURACIÓN DEL SOFTWARE DE PROGRAMACIÓN PARA CADA PIC18F258 DEL NODO MAESTRO Y LOS NODOS ESCLAVOS**

Para la programación de cada PIC18F258 se hace uso del software MPLAB proporcionado por la empresa Microchip. El programa esta implementado haciendo uso del lenguaje de programación ANSI C. Las liberarías necesarias para la programación son generadas por el software de la Aplicación "*Maestro*". MPLAB se encarga de compilar el programa y generar el código hexadecimal, útil por ser el lenguaje que entiende el PIC.

Para hacer mas legible el código se deben tener en cuenta las siguientes disposiciones: las funciones, las constantes y las variables se escribirán con negrilla, los comentarios con letra cursiva seguidos de la doble barra (//) y los argumentos y salidas con letra normal. A continuación se presenta el código del nodo maestro, del nodo esclavo 1 y por último del nodo esclavo 2.

## <span id="page-3-1"></span>**1.1 NODO MAESTRO**

## // **SECCIÓN 1**

- 1. **#include <p18f258.h>** *// Incluir la librería del PIC*
- 2. **#include <adc.h>** *// Incluir la librería para las funciones ADC*
- 3. **#include <delays.h>** *// Incluir la librería para las funciones "delays"*
- 4. **#include "UARTIntC.h"** *// Incluir la librería para las funciones USART*
	-
- 5. **#include "can.h"** *// Incluir la librería para las funciones CAN*

# // **SECCIÓN 2**

- 6. //\*\*\*\*\*\*\*\*\*\*\*\*\*\*\*\*\*\*\*\*\*DECLARACION DE FUNCIONES\*\*\*\*\*\*\*\*\*\*\*\*\*\*\*\*\*\*\*
- 7. void **low\_isr**(void);
- 8. void **Enviar\_Datos**(int DatoNivel, int DatoTemperatura);

9. unsigned char\* division num(int num, unsigned char \*string);

10. unsigned char valor\_ascci(unsigned char x);

# $\frac{1}{2}$  SECCIÓN 3

```
11. //******************* INTERRUPCIÓN CAN******************************
12. #pragma interrupt HighISR save=section(".tmpdata")
13. void HighISR(void)
14. \{15. CANISR();
16.\}17. #pragma code highVector=0x08
18. void HighVector (void)
19.\left\{ \right.20. _asm goto HighISR _endasm
21. }
22. #pragma code // Regresa a la línea donde se generó la interrupción
\frac{1}{2} SECCIÓN 4
```

```
24. #pragma code uart_int_service = 0x18
```
- 25. void uart\_int\_service(void)
- $26.$  $\left\{ \right.$
- 27. asm goto **low\_isr** \_endasm
- $28.$  }
- 29. #pragma code
- 30. #pragma interruptlow low\_isr save=section(".tmpdata")

```
31. void low_isr(void)
```
 $\{$ 

 $32.$ 

```
33.UARTIntISR();
```
34.  $\}$  // **SECCIÓN 5**

35. **void main()**

36. {

37. struct **CANMessage RX\_Message, TX\_Message;**

38. char **idNivel** = 0x01, **idTemperatura** = 0x02, **idControl** = 0x03;

- 39. char **datoControlNivel**= 0, **datoControlTemperatura** = 0;
- 40. int **datoTemperatura** = 0, **datoNivel** = 0, **cont** = 0, **datoNivelH** = 0, **datoNivelL** = 0, **datoTemperaturaH** = 0,**datoTemperaturaL** = 0;

// **SECCIÓN 6**

// **Sección 6.1**

41. *// Declaración de variables USART*

42. unsigned char **chData**;

43. unsigned char  $j = 0$ ;

44. unsigned char  $i = 0$ ;

45. unsigned char  $I = 0$ ;

46. unsigned char  $\mathbf{k} = 0$ ;

47. unsigned char **rTemp**[5], **rNivel**[5], **recibidos**[11];

# // **Sección 6.2**

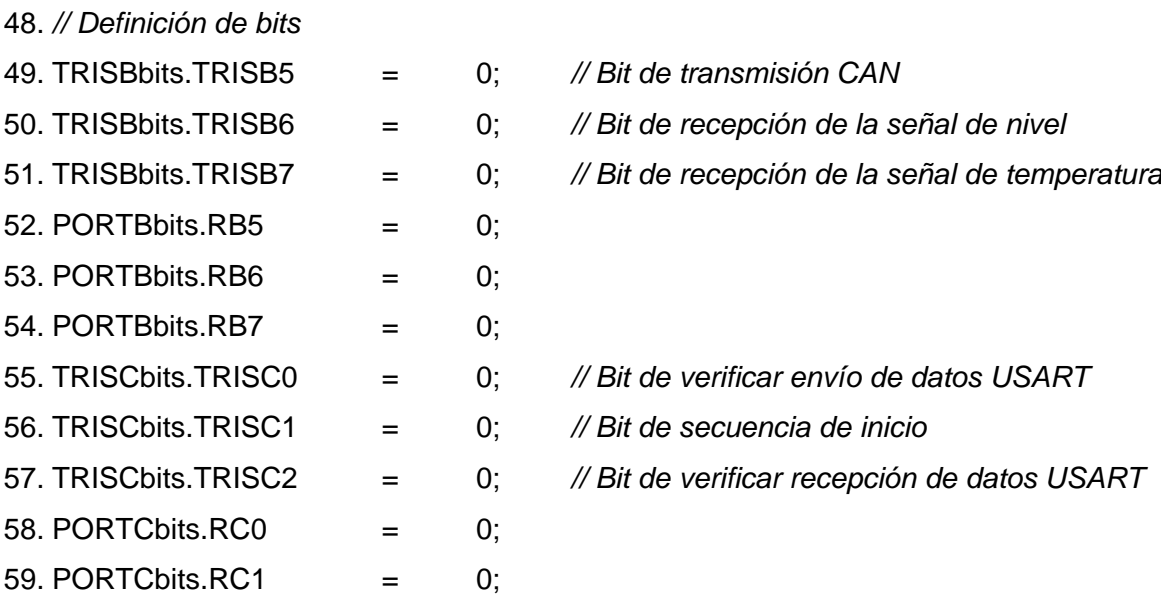

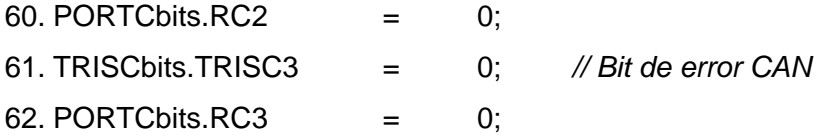

## // **Sección 6.3**

63. *// Priorizamos y habilitamos las interrupciones, e inicializamos los módulos CAN y USART*

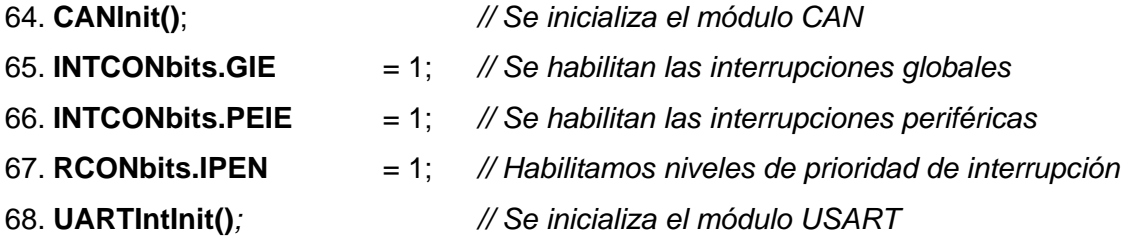

#### // **Sección 6.4**

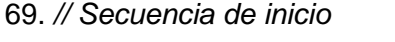

- 70. **PORTCbits.RC1** = 1;
- 71. **Delay10KTCYx**( 100 );
- 72. **PORTCbits.RC1**  $= 0$ ;
- 73. **Delay10KTCYx**( 100 );
- 74. **PORTCbits**.**RC1** = 1;
- 75. **Delay10KTCYx**( 100 );
- $76.$  **PORTCbits.RC1**  $= 0$
- // **Sección 6.5**
- 77. **while**(1) *// Este ciclo se repetirá indefinidamente* 78. { 79. **PORTBbits**.**RB5** = !**PORTBbits**.**RB5**;
- // **Sección 6.6**
- 80. *// Recibe mensaje de los nodos esclavos*
- 
- 81. **if**(**CANRXMessageIsPending**()) *// Chequea si hay un mensaje CAN en el* 
	- *"buffer" de recepción*

 $82.$  {

```
83.
       \mathsf{RX}\_\mathsf{Message} = \mathsf{CANGet}();// Obtiene el mensaje
84. // Recepción de la trama de datos de la variable de nivel
       if(RX_Message.Remote == 0.88 RX_Message.Address == idNivel)
85.
86.
       \left\{ \right.87.
       // Extracción del dato de nivel
88.
       dataNivelH = RX Message.Data[0]:
89.
       dataNivelL = RX Message.Data[1];datorNivel = (datoNivelH)*255 + datoNivelL;90.
91PORTBbits, RB6
                                   = !PORTBbits.RB6:
92.
       Enviar_Datos(datoNivel,datoTemperatura);
```
93.  $\mathcal{F}$ 

 $\textit{//}$  Sección 6.7

```
94. // Recepción de la trama de datos de la variable de temperatura
```

```
95. if (RX Message. Remote == 0 & & RX Message. Address == id Temperatura)
```
96.  $\left\{ \right.$ 

- 97. // Extracción del dato de temperatura
- 98.  $\text{datoTemperature} = \text{RX\_Message} \cdot \text{Data}[0];$
- 99. datoTemperaturaL = RX\_Message.Data[1];
- $100.$  $dataTemperature = (dataTemperatureH)*255 + dataTemperature)$
- $101.$ **PORTBbits.RB7**  $=$  !PORTBbits.RB7;
- Enviar\_Datos(datoNivel,datoTemperatura);  $102.$
- $103.$ }

# $\frac{1}{2}$  SECCIÓN 7

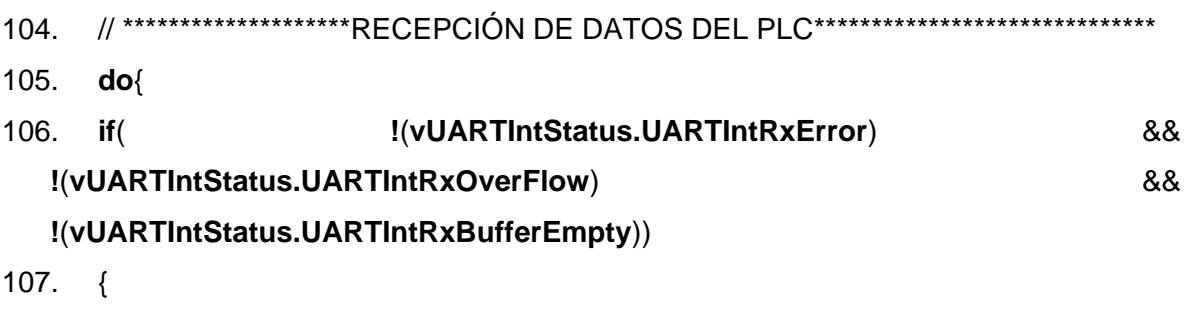

108. // Recibe los datos del "buffer" USART

```
109.
      if(UARTIntGetChar(&chData))
110.
            \{111.recibidos[i] = chData;112.j++;
113.\rightarrow114.}
115. if(chData == |F|) PORTCbits.RC2 = !PORTCbits.RC2;
116. }while(chData!='F');
117. recibidos[j] = 0;118. i = 0;
119. if(recibidos[0] == T)
120. \{121. I = 0;
122. do{
123.rTemp[1] = recibidos[|+1|;
124.I_{++};
125. }while(recibidos[l+1]!='N');
126. rTemp[l]=0;
127. // Se obtiene el dato de control de temperatura
128. datoControlTemperatura = \arctan(8rTemp);
129. k=0;
130. I_{++};
131. do{
132.
           rNivel[k] = recibidos[|+1|;
133.
            k++; l++; }134. while(recibidos[l+1]!='F');
135. rNivel[k]
                = 0:
136. // Se obtiene el dato de control de nivel
137. datoControlNivel = atoi(&rNivel);
138.}
\frac{1}{2} SECCIÓN 8
```

```
139. //*************** CONTRUCCIÓN DE LA TRAMA CAN*******************
```
140. cont++;

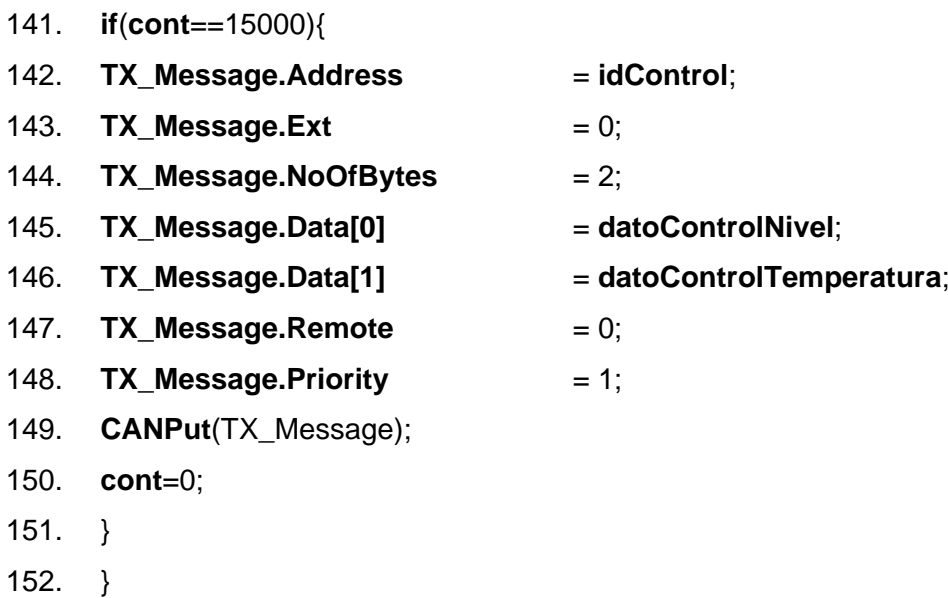

153. }

## // **SECCIÓN 9**

7 154. //*Envío de datos de las señales de temperatura y de nivel al sistema SCADA* 155. void **Enviar\_Datos**(int DatoNivel, int DatoTemperatura) 156. { 157. unsigned char  $i = 0$ ; 158. unsigned char **arreglo**[11]; 159. *// Definición de arreglo* 160. **arreglo**[0] = 'T'; 161. **arreglo**[5] = 'N'; 162. **arreglo**[10] = 13; 163. **PORTCbits.RC0** = !**PORTCbits.RC0**; 164. **division\_num**(DatoTemperatura,&arreglo[1]); 165. **division\_num**(DatoNivel,&arreglo[6]); 166. **i**=0; 167. **while**(**i**<=10) 168. { 169. *// Clareamos el watch dog timer* 170. **ClrWdt**(); 171. *// Envío del dato* 172. **if**(**!vUARTIntStatus.UARTIntTxBufferFull**)

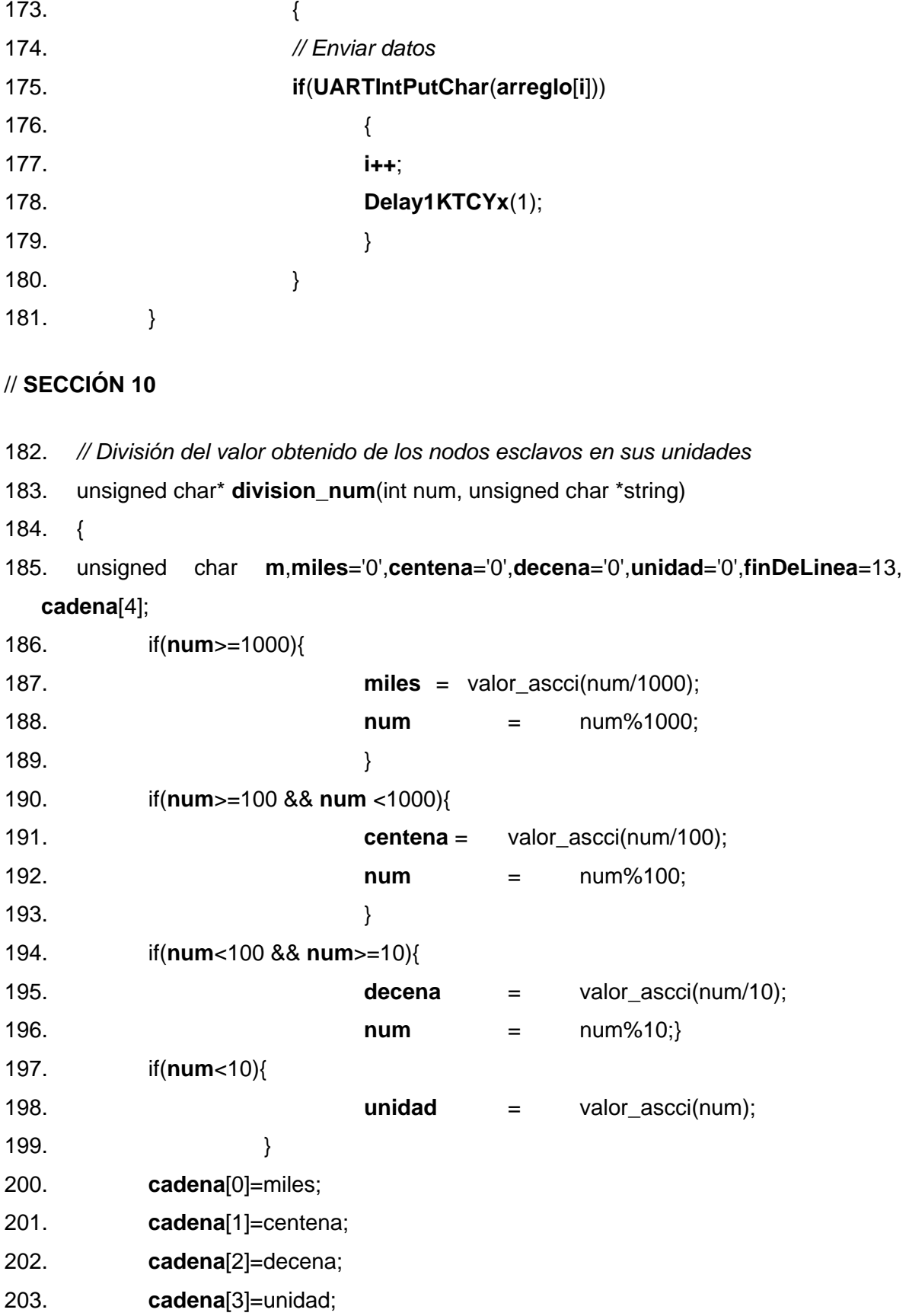

204. for(**m**=0;**m**<=3;**m**++)

205. \*(**string** + **m**) = **cadena**[m];

206. return &**cadena**;

207. }

## // **SECCIÓN 11**

- 208. // *Se convierte los números a sus correspondientes valores ASCII*
- 209. unsigned char **valor\_ascci**(unsigned char x)
- 210.  $\{$
- 211. unsigned char **ascci**;
- 212. **switch** (x)
- 213. {

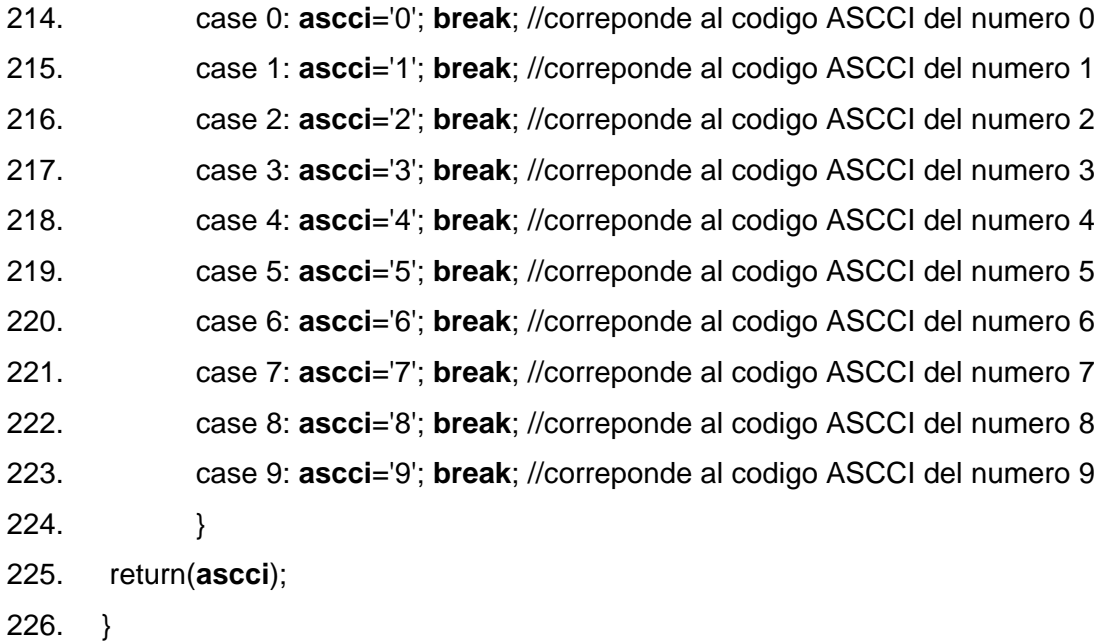

## // **SECCIÓN 12**

- 227. void **CANErrorHandler**(void)
- 228. {
- 229. *// Secuencia para indicar si se ha presentado algún error definido por el protocolo CAN*
- 230. PORTCbits.RC3  $= 1$ ;
- 231. **Delay10KTCYx**( 100 );

9

232. PORTCbits.RC3  $= 0$ ; 233. }

Como se puede observar el código esta dividido en secciones. Se explica de forma general cada una de éstas y solo se profundiza en las funciones que se relacionan con el protocolo CAN [\[1\]](#page-23-1) y la comunicación serial USART [\[2\].](#page-23-2)

## **Sección 1**

Se incluye las librerías que van hacer utilizadas para acceder a las funciones CAN, USART, "*delays*", ADC y estándares del ANSI C.

#### **Sección 2**

Se declaran las funciones de usuario que se van a implementar para el desarrollo del programa. Cada función se explica mas adelante en su respectiva sección.

#### **Sección 3**

Código que se ejecuta cuando hay una interrupción CAN. Existen dos situaciones por las cuales se puede generar ésta interrupción:

- 1. Cuando un mensaje es recibido en el "*MAB*" ("*Buffer" de Montaje del Mensaje*)*.* El mensaje es almacenado en uno de los dos "*buffers*" de recepción si pasa el criterio de los filtros de aceptación.
- 2. Cuando uno de los tres "*buffers*" de transmisión esta listo para transmitir.

El PIC18F258 tiene dos niveles de prioridad para las interrupciones: un nivel alto y un nivel bajo. La interrupción CAN esta configurada en el nivel alto.

#### **Sección 4**

Código que se ejecuta cuando se genera una interrupción USART para la comunicación serial entre el PIC y el PLC. Una interrupción USART puede generarse de dos formas:

- 1. Cuando se recibe un mensaje en el "*buffer*" de recepción de mensajes USART.
- 2. Cuando el "*buffer*" de transmisión USART esta listo para transmitir.

La interrupción esta configurada en el nivel bajo de interrupción. Para más información ver [\[3\]](#page-23-3) (pagina 79).

## **Sección 5**

Se declaran las variables:

- **RX Message:** Estructura utilizada para almacenar el mensaje CAN que se extrae de uno de los dos "*buffers*" de recepción CAN.
- **TX Message:** Estructura en donde se almacena, campo por campo, toda la trama CAN
- **idNivel, idTemperatura, idControl:** Son los identificadores estándares que corresponden a las variables de nivel de líquido, temperatura y señal de control. Incorporado en el mensaje con el identificador idControl viaja tanto la señal de control de la planta de nivel como la señal de control de la planta de temperatura.
- **datoControlTemperatura y datoControlNivel:** Son los datos que el nodo maestro recibe del PLC o sistema SCADA que corresponden a los valores de la señal de control de temperatura y control de nivel respectivamente. Datos que posteriormente son enviados a los nodos esclavos a través del protocolo CAN.
- **datoNivelH, datoNivelL, datoTemperaturaH, datoTemperaturaL:** Variables usadas para almacenar los valores de 10 bits enviados por los sensores de nivel y temperatura de las plantas. Posteriormente se usan para formar el dato de 10 bits (datoTemperatura y datoNivel) de cada señal que será enviado hacia el PLC.
- **datoTemperatura y datoNivel:** Son los datos o valores de temperatura y nivel que serán enviados hacia el PLC o sistema SCADA.

# **Sección 6**

## **Sección 6.1**

Declaración de las variables para la comunicación serial.

## **Sección 6.2**

Configuración de los puertos ya sea como entrada o como salida. Algunos son banderas de información visual, por ejemplo para saber cuando el PIC esta enviando o recibiendo mensajes CAN se utilizan LEDs conectados a los pines 5 y 6 del puerto B respectivamente. Se configura para algunos pines del puerto su estado inicial, cuando es necesario. Los pines 2 y 3 del puerto B corresponden a los pines de transmisión y recepción CAN respectivamente.

#### **Sección 6.3**

Se habilitan las interrupciones globales y periféricas. Posteriormente se configura al PIC para habilitar los niveles de prioridad de las interrupciones.

Las funciones *CANInit()* y *UARTInit()* cargan los códigos, CANDef.h yUARTIntC.def, en donde se encuentran la configuración inicial realizada en la Aplicación "*maestro*" para los módulos CAN y USART respectivamente.

#### **Sección 6.4**

Se configura una secuencia de inicio que consiste en encender un LED 2 veces intermitentemente. El objetivo es establecer una secuencia para determinar visualmente cuando el PIC se esta reseteando. Esto para efecto de depuración.

#### **Sección 6.5**

Empieza el ciclo que se repetirá indefinidamente.

#### **Sección 6.6**

Si hay un mensaje en alguno de los "*buffers*" de recepción se almacena éste en la estructura RX\_Message utilizando la función *CANGet().* Si la trama es de datos y el identificador del mensaje coincide con el identificador de nivel se extrae el valor enviado en el campo de datos del mensaje - que es el dato de la medición del nivel enviado por el nodo esclavo 1 - y se lo almacena en *datoNivel*.

#### **Sección 6.7**

Si la trama es de datos y el identificador del mensaje coincide con el identificador de temperatura se extrae el valor enviado en el campo de datos del mensaje - que es el dato de la medición de la temperatura enviado por el nodo esclavo 2 – y se lo almacena en *datoTemperatura*.

#### **Sección 7**

A través de la norma RS232 el PIC recibe los datos de control de nivel y de control de temperatura desde el sistema SCADA.

#### **Sección 8**

Se construye la trama de datos para enviar el valor de control de nivel y de temperatura con destino a los nodos esclavos. Se siguen los siguientes pasos:

- 1. **TX\_Message.Address:** Corresponde al identificador del mensaje.
- 2. **TX\_Message.Ext**: Indica si el mensaje tiene un identificador estándar (0) o extendido (1).
- 3. **TX\_Message.NoOfBytes:** Indica la cantidad de bytes que contiene el campo de datos. Los valores posibles son de 1 a 8 bytes. Para la aplicación se ha escogido un valor de 2.
- 4. **TX\_Message.Data:** Es un arreglo de 8 bytes en donde se almacenan los datos que se quieren enviar. En este campo se almacenaran los valores de las señales de control de nivel y temperatura. En el byte 1 se almacena la señal de control de la planta de nivel y en el byte 2 la señal de control de la planta de temperatura.
- 5. **TX\_Message.Remote:** Si es cero indica una trama remota y si es uno indica una trama de datos.
- 6. **TX\_Message.Priority:** Prioridad del **"***buffer*". Esta prioridad no hace parte del protocolo CAN, simplemente es una forma de informar al PIC cual de los "*buffers*" transmitirá primero. Los valores posibles van desde el 3 con la prioridad más alta hasta el 0 con la prioridad mas baja.
- 7. **CANPut:** Coloca el mensaje en el FIFO.

#### **Sección 9**

En esta sección se ejecuta la función de *envío de datos* desde el PIC 18F258 hacia el PLC. Para esto, los dos datos a enviar, *datoTemperatura y datoNivel*, se dividen en sus dígitos y éstos a su vez se convierten al código ASCII haciendo uso de la función

*división\_num.* Luego, los valores ASCII son ordenados en un arreglo para ser enviados por el canal serial. Para mayor claridad se da un ejemplo: si se tiene *datoTemperatura = 1024* y *datoNivel = 0128* al llamar la función *división\_num* obtendremos que *arreglo = ['T', '1', '0', '2', '4', 'N', '0', '1', '2', '8', CR]*. La T es para indicar que comienza el dato de temperatura, la N es para fijar el comienzo del dato de nivel y el CR es el *Retorno de Carro*, para señalar el fin de la trama. Se recuerda que las comillas simples (' ') son la forma de declarar constantes de tipo char, otra forma posible de enviar los datos es cambiar lo limitado por las comillas simples por su código ASCII decimal. Por ejemplo cambiar '1' por 49.

Luego de obtener el "*array*" *arreglo* se procede ha enviar cada dato, uno a la vez. Para ello se pregunta primero si por lo menos un "*buffer*" de transmisión USART esta desocupado, si es así, se procede a almacenar el dato en el "*buffer*" y a enviarlo posteriormente. Cuando se llega al CR la función termina. Por último, el PIC envía los datos haciendo uso de la interrupción USART explicada con anterioridad.

#### **Sección 10**

Esta función divide los datos que se van a enviar al PLC. El parámetro de salida de esta función es el arreglo con los valores en código ASCII.

#### **Sección 11**

Por último se tiene la función de conversión de los dígitos de los datos a enviar a sus respectivos valores ASCII.

#### **Sección 12**

Si ocurre un error relativo al protocolo CAN, el bit 4 (RC3) del puerto C se encenderá por un instante de tiempo.

#### <span id="page-16-0"></span>**1.2 NODO ESCLAVO 1**

El código implementado en el nodo esclavo 1 es semejante al código del nodo maestro, con la diferencia de que no ejecuta la comunicación serial USART, por lo tanto solo se muestra el código pero no se incurre en explicaciones.

14

```
1. #include <p18f258.h> // Incluir la librería del PIC
```
- *2.* **#include "can.h"** *// Incluir la librería para las funciones CAN*
- 3. **#include <delays.h>** *// Incluir la librería para las funciones "delays"*
- 4. **#include <adc.h>** *// Incluir la librería para las funciones ADC*
- 5. int **leer\_ADC**(int \*ResADC);
- 6. **#pragma interrupt HighISR save**=section(".tmpdata")
- 7. void **HighISR**(void)
- 8. {
- 9. **CANISR**();

 $10.$ }

- 11. **#pragma** code **highVector**=0x08
- 12. void **HighVector** (void)

13. {

14. \_asm goto **HighISR** \_endasm

 $15.$ }

- 16. **#pragma** code *// Regresa a la línea donde se generó la interrupción*
- 17. **void main()**
- 18. {

#### 19. struct **CANMessage RX\_Message**, **TX\_Message**;

```
20. char idNivel = 0x01, idControl = 0x03;
```

```
21. int datoADC=0, cont = 0, resADC[2];
```
*22. // Definición de bits*

- 23. TRISC  $= 0x00$ ;
	-
- 24. TRISBbits.TRISB5 = 0; *// Bit de Inicio y de transmisión de la señal de nivel*
- 25. TRISBbits.TRISB6 = 0; *// Bit de recepción de la señal de control*
- 26. TRISBbits.TRISB7  $= 0$ ; // Bit de error CAN
- 27. PORTBbits.RB5  $= 0$ :
- 28. PORTBbits.RB $6 = 0$ ;
- 29. PORTBbits.RB7  $= 0$ :
- 30. *// Habilitamos las interrupciones e inicializamos el módulo CAN*
- *31.* **CANInit**(); *// Se inicializa el módulo CAN*
- 32. **INTCONbits.GIE** = 1; *// Se habilitan las interrupciones globales*
- 33. **INTCONbits.PEIE** = 1; *// Se habilitan las interrupciones periféricas*
- *34. // Secuencia de inicio del nodo*

```
35. PORTBbits.RB5 = 1;
36. Delay10KTCYx( 100 ); 
37. PORTBbits.RB5 = 0:
38. Delay10KTCYx( 100 ); 
39. PORTBbits.RB5 = 1;
40. Delay10KTCYx( 100 ); 
41. PORTBbits.RB5 = 0;
42. while(1) // Este ciclo se repetirá indefinidamente
43. {
44. // Recibe mensaje del nodo maestro
45. if(CANRXMessageIsPending()) // Chequea si hay un mensaje CAN en el "buffer" de 
   recepción
46. {
47. RX_Message = CANGet(); // Obtiene el mensaje
48. // Recepción del mensaje de las señales de control
49. if(RX_Message.Remote == 0 && RX_Message.Address == idControl)
50. {
51. PORTC = RX_Message.Data[0]; 
52. PORTBbits.RB6 = !PORTBbits.RB6 ;
53. }
54. }
55. //*************** CONTRUCCIÓN DE LA TRAMA CAN******************
56. cont++;
57. if(cont==15000)
58. {
59. leer_ADC(&resADC);
60. TX_Message.Address = idNivel;
61. TX_Message.Ext = 0;62. TX_Message.NoOfBytes = 2;
63. TX_Message.Data[0] = resADC[0];
64. TX_Message.Data[1] = resADC[1];
65. TX_Message.Remote = 0;
66. TX_Message.Priority = 1;
67. CANPut(TX_Message);
```

```
68. PORTBbits.RB5 = !PORTBbits.RB5;
69. cont = 0;
70. }
71. }
72. }
73. int leer_ADC(int *ResADC)
74. {
75. // Se lee el conversor A/D para adquirir el dato del sensor de nivel 
76. // Se configura el conversor A/D
77. OpenADC( ADC_FOSC_32 & ADC_RIGHT_JUST & ADC_8ANA_0REF, ADC_CH0 &
   ADC_INT_OFF );
78. Delay10TCYx( 7 ); // Retardo
79. ConvertADC(); // Inicio de la conversión
80. while( BusyADC() ); // Se espera mientras se finaliza la conversión
81. ResADC[0] = ADRESH; // Leemos el resultado de la conversión
82. ResADC[1] = ADRESL;
83. CloseADC(); // Deshabilitamos el conversor A/D
84. return 0;
85. }
86. void CANErrorHandler(void)
87. {
88. // Secuencia para indicar si se ha presentado algún error definido por el protocolo CAN
89. PORTBbits.RB7 = 1;
90. Delay10KTCYx( 100 ); 
91. PORTBbits.RB7 = 0;
92. }
```
# <span id="page-19-0"></span>**1.3 NODO ESCLAVO 2**

El código implementado en el nodo esclavo 2 es similar al que se implementó en el nodo esclavo 1. A continuación se presenta el código.

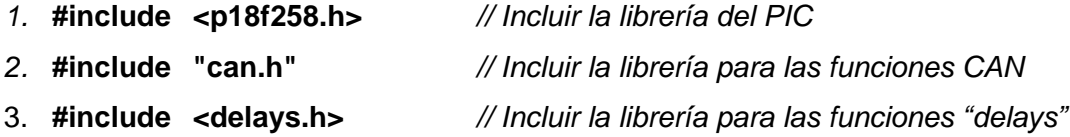

```
4. #include <adc.h> // Incluir la librería para las funciones ADC
5. int leer_ADC(int *ResADC);
6. #pragma interrupt HighISR save=section(".tmpdata")
7. void HighISR(void)
8. {
9. CANISR();
10.}
11. #pragma code highVector=0x08
12. void HighVector (void)
13. {
14. _asm goto HighISR _endasm
15.}
16. #pragma code // Regresa a la línea donde se generó la interrupción
17. void main()
18. {
19. struct CANMessage RX_Message, TX_Message;
20. char idTemperatura = 0x02, idControl = 0x03; 
21. int datoADC = 0, cont = 0, resADC[2];
22. // Definición de bits
23. TRISC = 0x00:
24. TRISBbits.TRISB5 = 0; // Bit de Inicio y de transmisión de la señal de 
   temperatura
25. TRISBbits.TRISB6 = 0; // Bit de recepción de la señal de control 
26. PORTBbits.RB5 = 0;
27. PORTBbits.RB6 = 0;
28. // Habilitamos las interrupciones e inicializamos el módulo CAN
29. CANInit(); // Se inicializa el módulo CAN
30. INTCONbits.GIE = 1; // Se habilitan las interrupciones globales
31. INTCONbits.PEIE = 1; // Se habilitan las interrupciones periféricas
32. // Secuencia de inicio del nodo
33. PORTBbits.RB5 = 1;
34. Delay10KTCYx( 100 ); 
35. PORTBbits.RB5 = 0;
36. Delay10KTCYx( 100 );
```

```
37. PORTBbits.RB5 = 1;
38. Delay10KTCYx( 100 ); 
39. PORTBbits.RB5 = 0;
40. while(1) // Este ciclo se repetirá indefinidamente
41. {
42. // Recibe mensaje del nodo maestro
43. if(CANRXMessageIsPending()) // Chequea si hay un mensaje CAN en el "buffer" de 
   recepción
44. {
45. RX_Message = CANGet(); // Obtiene el mensaje
46. // Recepción del mensaje de las señales de control
47. if(RX_Message.Remote == 0 && RX_Message.Address == idControl)
48. {
49. PORTC = RX_Message.Data[1]; 
50. PORTBbits.RB6 = !PORTBbits.RB6 ;
51. }
52. }
53. // *************** CONTRUCCIÓN DE LA TRAMA CAN*******************
54. cont++;
55. if(cont==15000)
56. {
57. leer_ADC(&resADC);
58. TX_Message.Address = idTemperatura;
59. TX Message. Ext = 0;
60. TX_Message.NoOfBytes = 2;
61. TX_Message.Data[0] = resADC[0];
62. TX_Message.Data[1] = resADC[1];
63. TX_Message.Remote = 0;
64. TX Message. Priority = 1;
65. CANPut(TX_Message);
66. PORTBbits.RB5 = !PORTBbits.RB5;
67. cont=0;
68. }
69. }
```
70. }

71. int **leer\_ADC**(int \*ResADC)

72. {

- *73. // Se lee el conversor A/D para adquirir el dato del sensor de temperatura*
- *74. // Se configura el conversor A/D*
- 75. **OpenADC**( ADC\_FOSC\_32 & ADC\_RIGHT\_JUST & ADC\_8ANA\_0REF, ADC\_CH0 & ADC\_INT\_OFF );
- 76. **Delay10TCYx**( 7 ); *// Retardo*
- 77. **ConvertADC**(); *// Inicio de la conversión*
- 78. **while**( **BusyADC**() ); *// Se espera mientras se finaliza la conversión*
- 79. **ResADC**[0] = **ADRESH**; *// Leemos el resultado de la conversión*
- 80. **ResADC**[1] = **ADRESL**;
- *81.* **CloseADC**(); *// Deshabilitamos el conversor A/D*
- 82. return 0;

83. }

- 84. void **CANErrorHandler**(void)
- 85. {
- 86. *// Secuencia para indicar si se ha presentado algún error definido por el protocolo CAN*
- 87. PORTBbits.RB7  $= 1$ :
- 88. **Delay10KTCYx**( 100 );
- 89. PORTBbits.RB7  $= 0$ ;

90. }

Para más información acerca de las librerías y/o funciones usadas en los programas desarrollados anteriormente consultar [\[4\].](#page-23-4)

## **REFERENCIAS BIBLIOGRAFICAS**

- <span id="page-23-1"></span><span id="page-23-0"></span>[1] MICROCHIP TECHNOLOGY, INC. "Interrupt Based CAN Library Module". <http://ww1.microchip.com/downloads/en/DeviceDoc/canintc.readme.pdf>
- <span id="page-23-2"></span>[2] MICROCHIP TECHNOLOGY, INC. "Interrupt Based UART Library Module (For C Language)". <http://ww1.microchip.com/downloads/en/DeviceDoc/uartintc.readme.pdf>
- <span id="page-23-3"></span>[3] MICROCHIP TECHNOLOGY, INC. "PIC18FXX8 Data Sheet". <http://ww1.microchip.com/downloads/en/DeviceDoc/41159d.pdf>
- <span id="page-23-4"></span>[4] MICROCHIP TECHNOLOGY, INC. "MPLAB C18 C Compiler Libraries". [http://ww1.microchip.com/downloads/en/DeviceDoc/MPLAB\\_C18\\_Libraries\\_51297f.pdf](http://ww1.microchip.com/downloads/en/DeviceDoc/MPLAB_C18_Libraries_51297f.pdf)